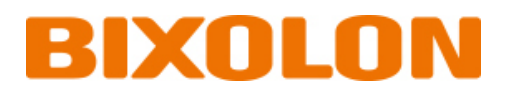

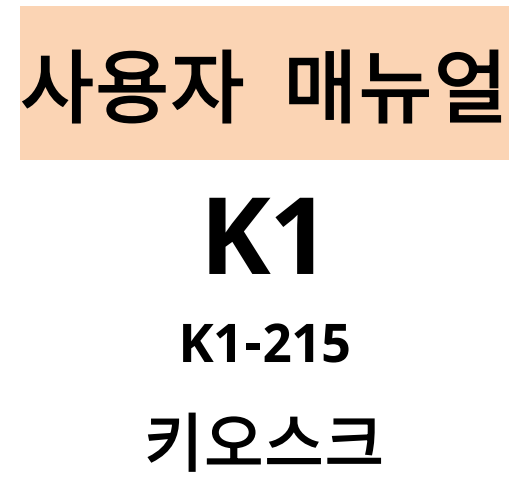

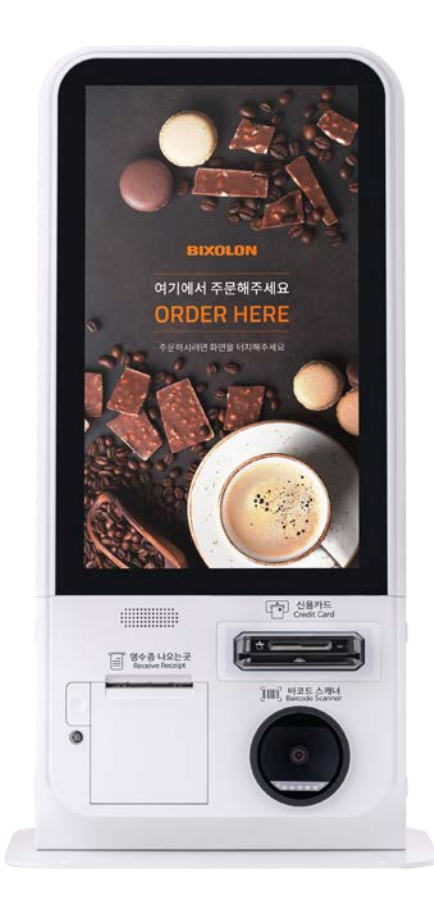

http://www.bixolon.co.kr

## 목차

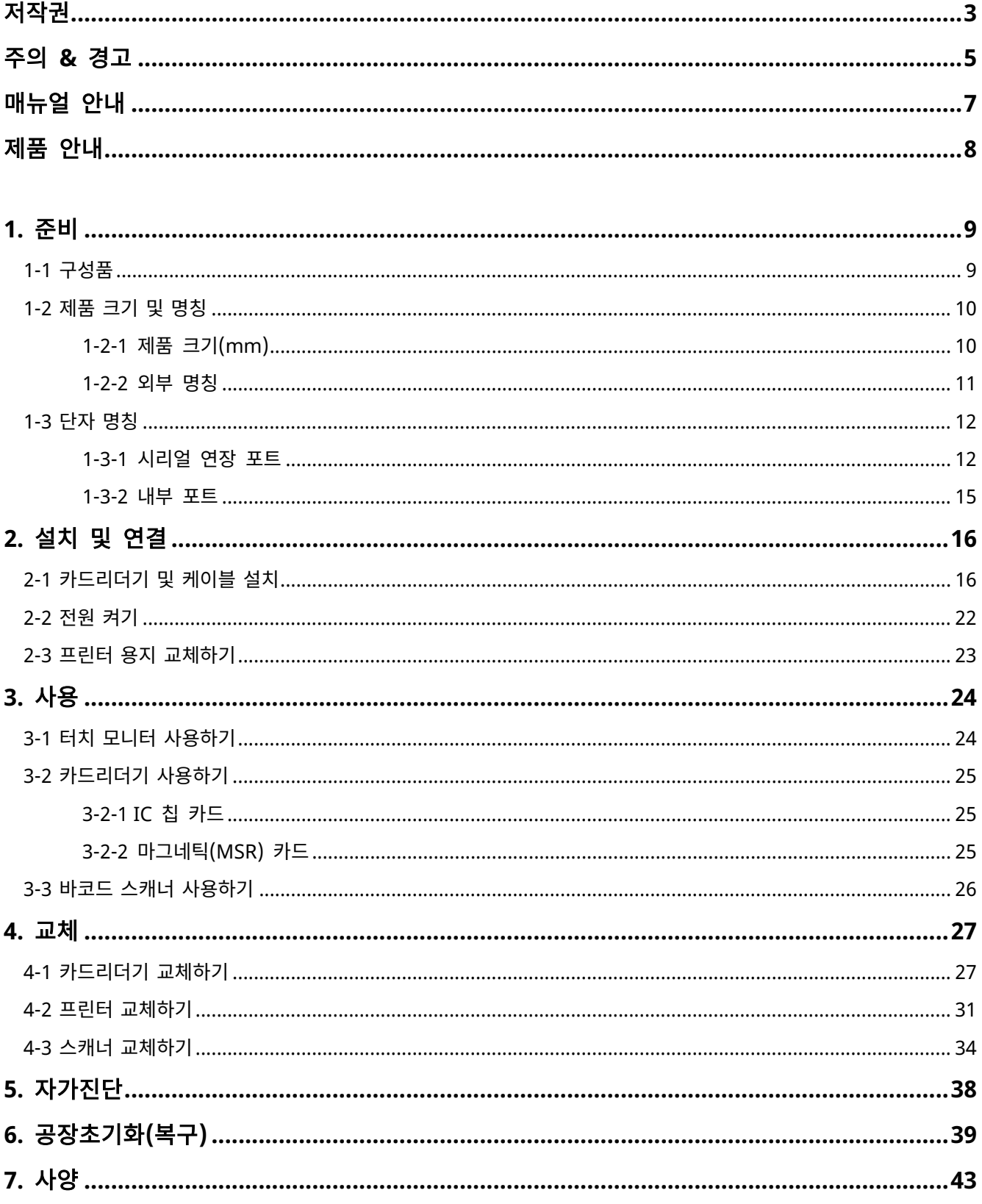

### <span id="page-2-0"></span>저작권

© BIXOLON Co., Ltd. 모든 권한을 소유합니다.

이 사용설명서와 제품에 사용된 저작물은 저작권법에 의해 보호되어 있습니다. (주)빅솔론의 사전 서면 동의 없이 사용 설명서 및 제품에 사용된 저작물에 대한 일부 또는 전체를 무단으로 복제, 저장, 전송하는 것을 금합니다. 제공된 정보는 본 제품에만 해당되며 다른 제품에 대해서는 적용되지 않습니다. 또한 본 정보 사용으로 인해 발생하는 직/간접적 손해에 대해 책임지지 않습니다.

• 빅솔론 로고는 (주)빅솔론의 등록상표입니다.

• 모든 다른 상표 또는 제품 이름은 해당하는 회사 또는 조직의 상표입니다.

(주)빅솔론은 제품의 기능과 품질 향상을 위하여 지속적인 개선을 하고 있습니다. 이로 인하여 제품의 사양과 매뉴얼의 내용은 사전 통보 없이 변경될 수 있습니다.

### 사용시 주의사항

키오스크와 같은 전자 제품은 정전기에 의해 쉽게 훼손될 수 있습니다. 정전기로부터 제품을 보호하기 위해서는 제품 후면 부에 케이블을 연결하거나 제거하기 전에 반드시 제품 전원을 끄십시오. 만약 제품이 정전기로부터 손상을 입었을 경우에는 가까운 구입처에 문의하십시오.

## **A**급 기기 **(**업무용 방송 통신기기**)**

이 기기는 업무용(A급)으로 전자파 적합등록을 한 기기이오니 판매자 또는 사용자는 이 점을 주의하시기 바라며, 가정 외의 지역에서 사용하는 것을 목적으로 하며, 가정용 환경에서 사용하는 경우 전파간섭의 우려가 있습니다.

방송 통신기자재 적합성 평가 기준을 준수하기 위해 반드시 기기를 인체에서 20cm 이상 떨어진 곳에서 사용하십시오.

### 안전 확인 신고 정보

[방송통신기자재등의 적합등록 필증]

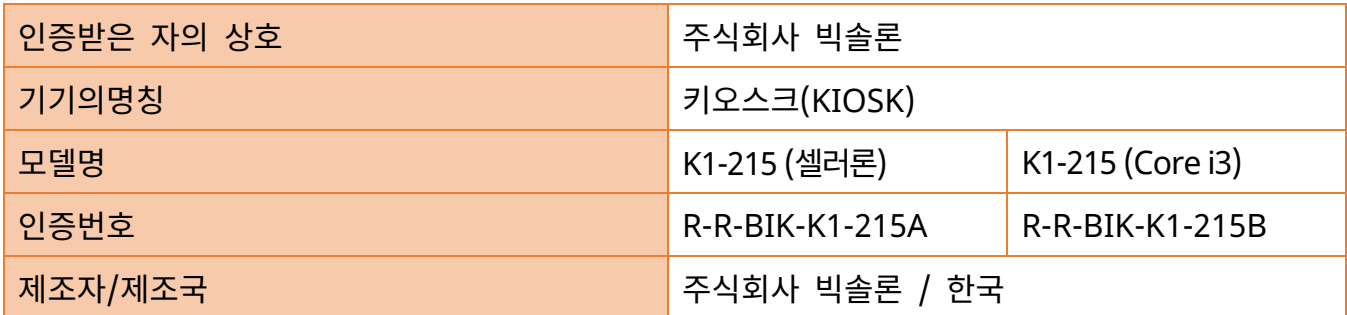

## 기타 참고사항

카메라가 지원되는 모델의 경우 이더넷 포트를 통하여 카메라 영상이 전송되거나 제어 및 조회되지 않습니다.

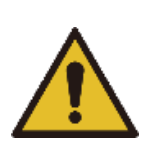

### <span id="page-4-0"></span>주의 **&** 경고

제품을 올바르게 사용하고 위험이나 물적 손해를 예방하기 위한 내용이므로 반드시 지켜주시기 바랍니다.

하나의 콘센트에 여러 제품을 동시에 연결하지 마세요. 헐거운 콘센트는 사용하지 마세요. 콘 센트는 규격 제품을 사용하세요. 반드시 접지된 콘센트에 전원 코드를 연결하세요. 감전 및 화 재의 위험이 있습니다**.**

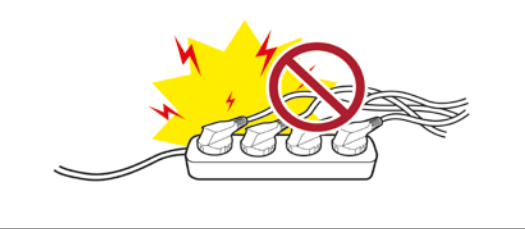

전원 코드를 무리하게 구부리거나 잡아당기지 마세요. 전원 코드가 흔들리지 않도록 안쪽 끝까지 정확히 꽂아 주세요. 전원 코드를 콘센트에서 분리할 때에는 반드시 코드를 잡고 분리해 주세요. 제품 사용 중에는 전원코 드를 뽑지 마세요. 감전 및 화재의 위험이 있습니다**.**

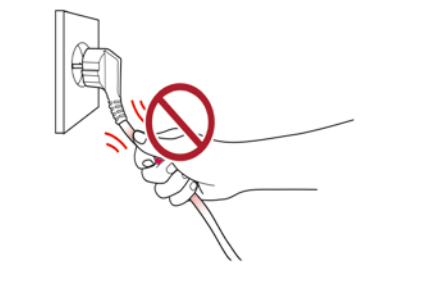

전원 코드를 꽂을 때 뽑을 때 젖은 손으로 만지 지 마세요. 전원 코드의 핀 부위 또는 콘센트에 이물질이 묻어 있을 때에는 마른 천으로 깨끗이 닦아주세요. 감전 및 화재의 위험이 있습니다**.**

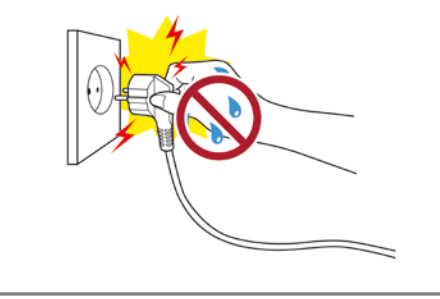

반드시 빅솔론에서 공급하는 정품만 사용하세 요. 유사품(재생품) 사용으로 인한 제품손상에 대한 품질 및 A/S 책임을 지지 않습니다.

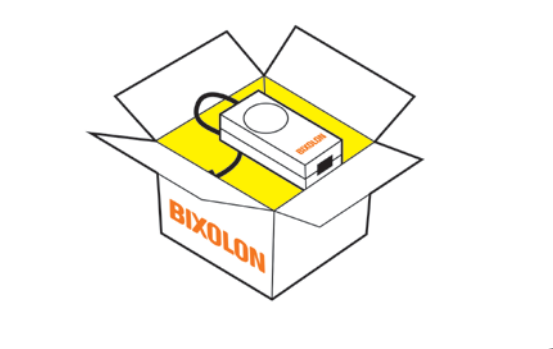

소형 액세서리 또는 포장물은 아이의 손에 닿지 않는 곳에 보관하세요. 아이가 삼키지 않도록 주의 하세요. 제품을 잘못 다루어 부상의 위험이 있습니 다. 만약 아이가 삼켰을 경우에는 즉시 의사와 상 담하세요.

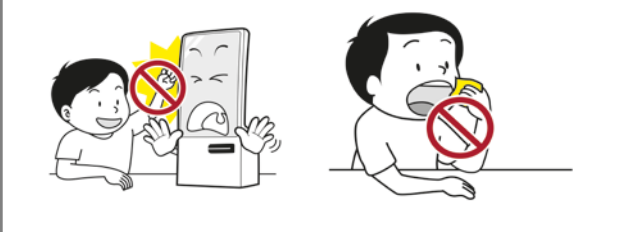

무거운 물건에 눌리지 않도록 주의하세요. 감전 및 화재의 위험이 있습니다.

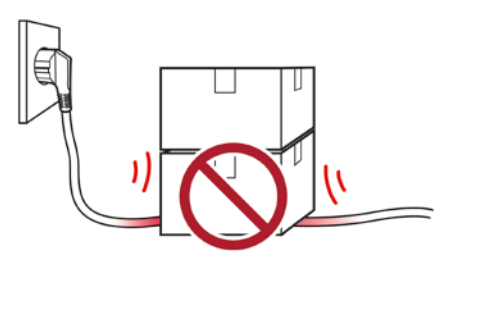

제품에서 이상한 소리, 타는 냄새, 연기가 나면 즉시 전원 을 끄고 전원 코드를 뽑아주세요. 제품을 떨어 뜨리 거나 외관이 파손된 경우 즉시 전원을 끄고 전원 코드를 뽑아 주세요. 제품에 충격을 주지 마세요. 화재의 위험이 있 습니다. 제품 손상의 위험이 있습니다.

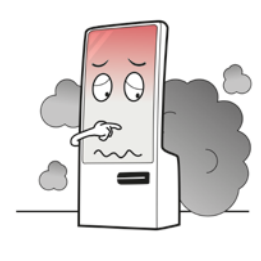

제품이 넘어지지 않도록 고정된 장소에 설치하세요. 제품을 옮길 때에는 전원을 끄고 전원 코드 등 제품에 연결된 모든 선을 뽑아주세요. 제품을 들어서 옮길 때 에는 떨어뜨리지 마세요. 제품 손상의 위험이 있습니다.

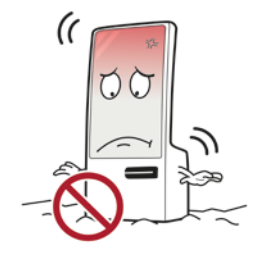

제품 내부에 이물질이 들어가지 않도록 주의하세 요. 제품 위에 무거운 물건이나 액체류나 금속류를 올려놓지 마세요. 화재의 위험이 있습니다. 제품 손상의 위험이 있습니다.

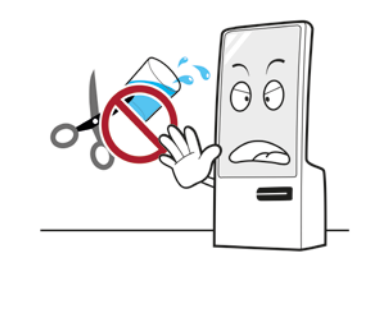

제품은 벽과 일정거리를 두어 통풍이 잘되는 곳에 설치하세요. 미세 먼지가 많이 발생하는 곳, 온도가 너무 높거나 낮은 곳, 습기나 물이 많은 곳, 장시간 연속적으로 사용하는 공항이나 역 등 특수 한 장소에 설치된 제품은 주변 환경의 영향으로 심각한 품질 문 제가 발생할 수 있습니다. 내부 온도 상승으로 인한 화재의 원인 이 될 수 있습니다. 반드시 구입처에 문의 후 설치하세요.

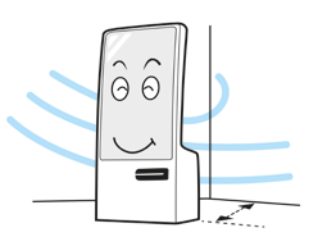

사용자 임의로 절대 분리, 수리, 개조하지 마세요. 수리가 필요할 때에는 구입처로 연락하세요.

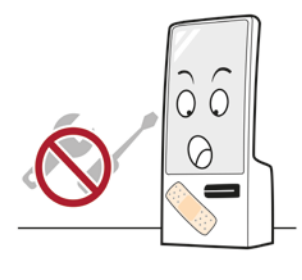

제품의 문제가 생겼을 경우 구입처로 연락하세요**.** 또 한**,** 빅솔론 홈페이지 **[\(http://www.bixolon.co.kr\)](http://www.bixolon.co.kr/)** 에서 제품 수리 동영상을 제공하고 있습니다**.**

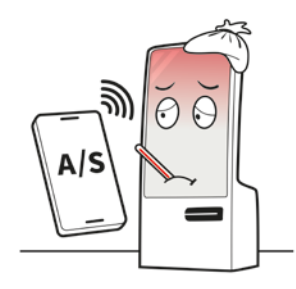

## <span id="page-6-0"></span>매뉴얼 안내

이 사용설명서는 키오스크의 기본적인 정보를 제공하고 설치, 사용, 점검하는 방법을 제공합니다. 사용자의 안전을 지키고 재산상의 손해를 막기 위해 본 설명서를 완전히 숙지한 뒤 제품을 사용하시기 바랍니다.

## 매뉴얼 사용기호

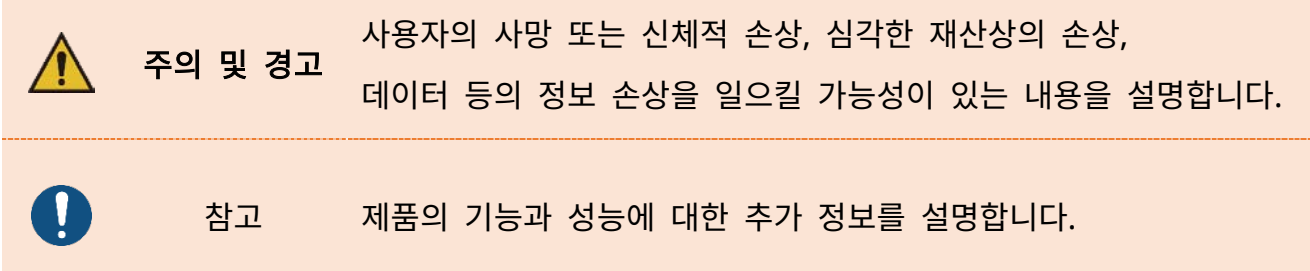

## <span id="page-7-0"></span>제품 안내

21.5인치 터치스크린이 탑재된 K1은 식당, 마트, 공항 등에서 비대면 주문 및 결제를 지원하는 올인원 키오스크입니다. 셀프 서비스가 중요시되는 최근 트렌드에 최적화된 올인원 키오스크 솔루션 K1은 고성능 프로세서를 탑재하여 빠른 데이터처리가 가능합니다. 대용량 저장공간을 제공하여 안정적인 콘텐츠 관리를 지원합니다. 빅솔론의 검증된 인쇄기술이 접목된 영수증프린터 기능이 기본으로 제공되며, 바코드 스캐너, 카메라, 최신 보안이 적용된 MSR/SCR 결제 모듈 등 옵션사양 선택을 통해 간편하고 효율적인 매장관리를 지원합니다. 어느 인테리어와도 조화를 이루는 슬림한 디자인과 간편한 유지보수를 지원하여 소비자들의 니즈를 충족시키고 스마트한 매장을 구축할 수 있습니다.

## <span id="page-8-0"></span>**1.** 준비

<span id="page-8-1"></span>**1**-**1** 구성품

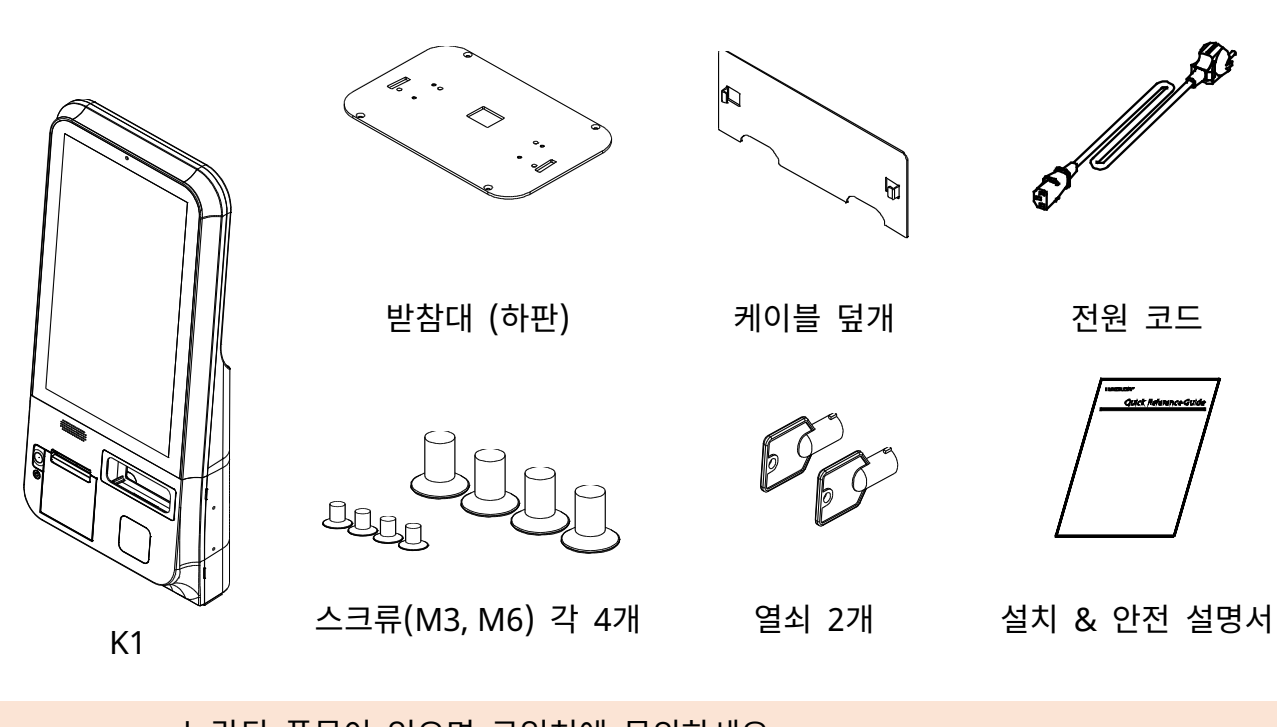

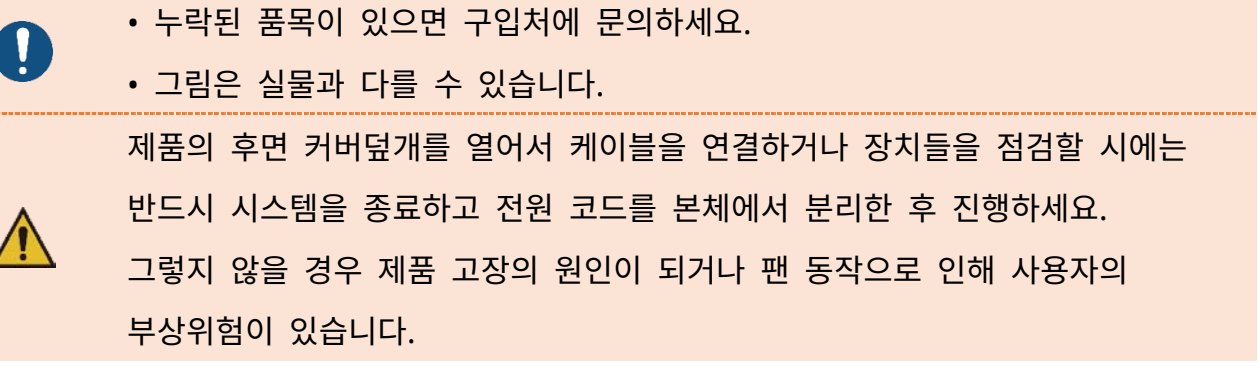

<span id="page-9-1"></span><span id="page-9-0"></span>1-2-1 제품 크기(mm)

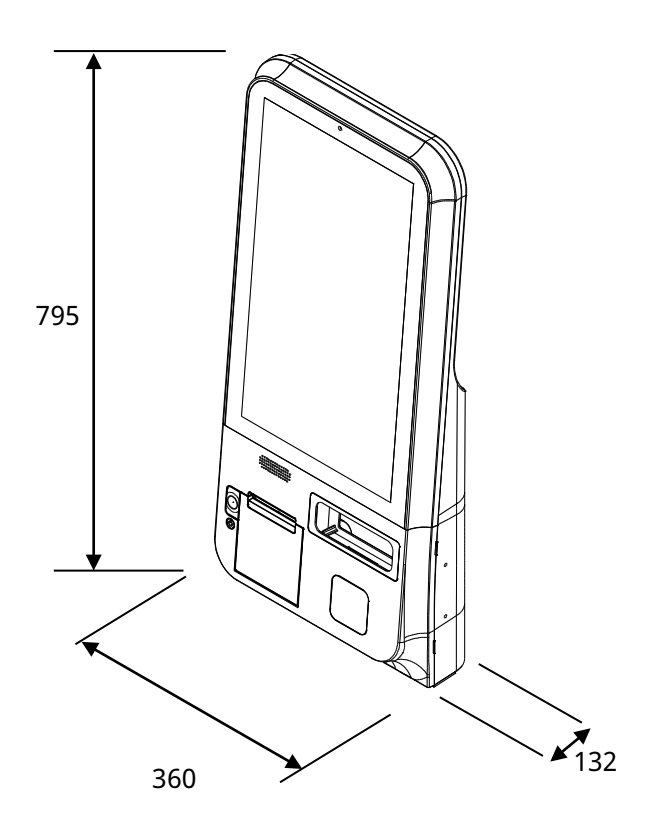

<span id="page-10-0"></span>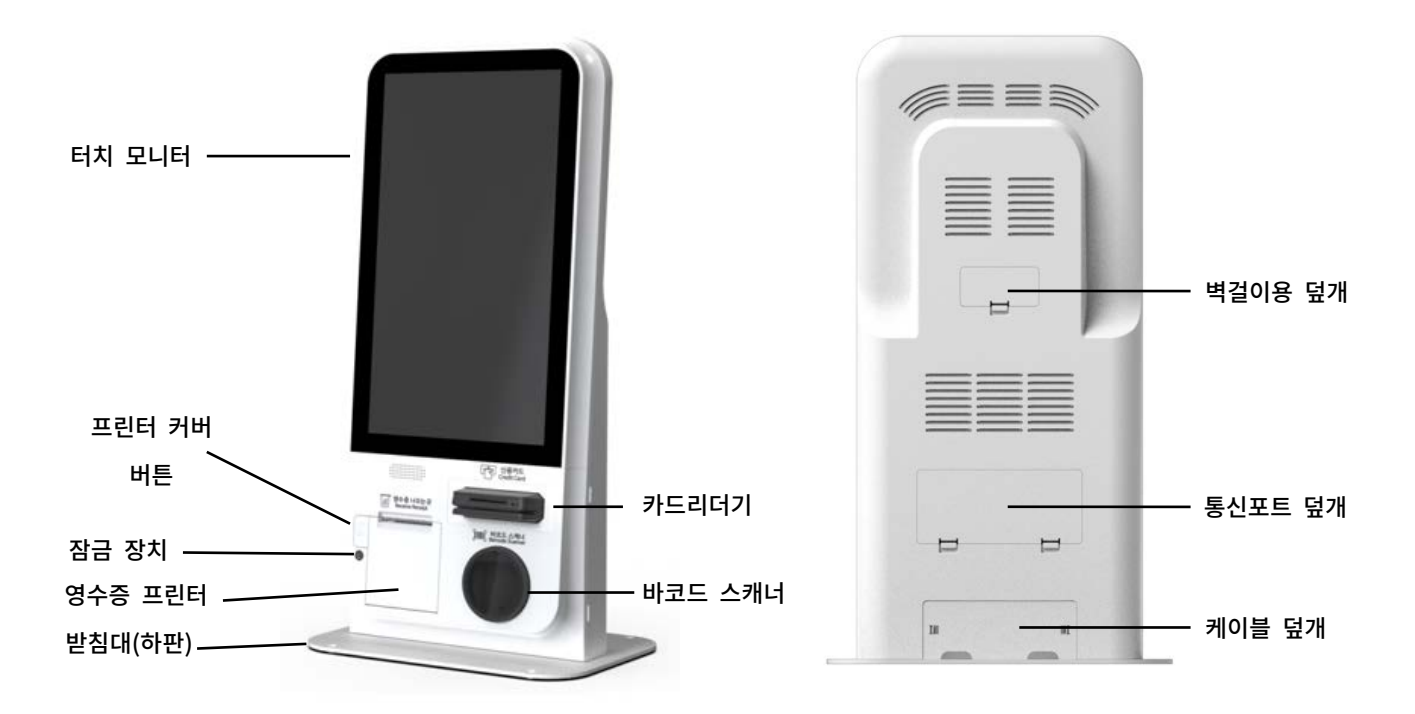

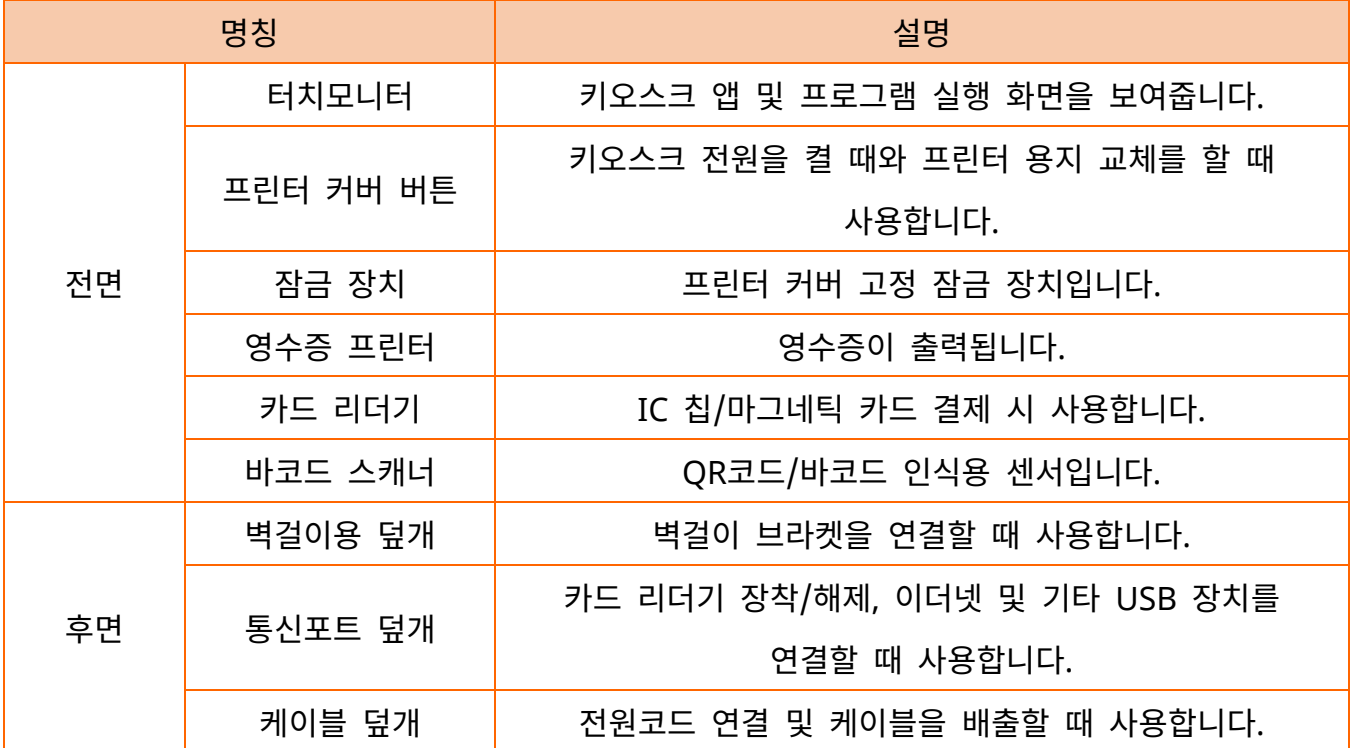

**K1**

#### <span id="page-11-0"></span>**1-3** 단자 명칭

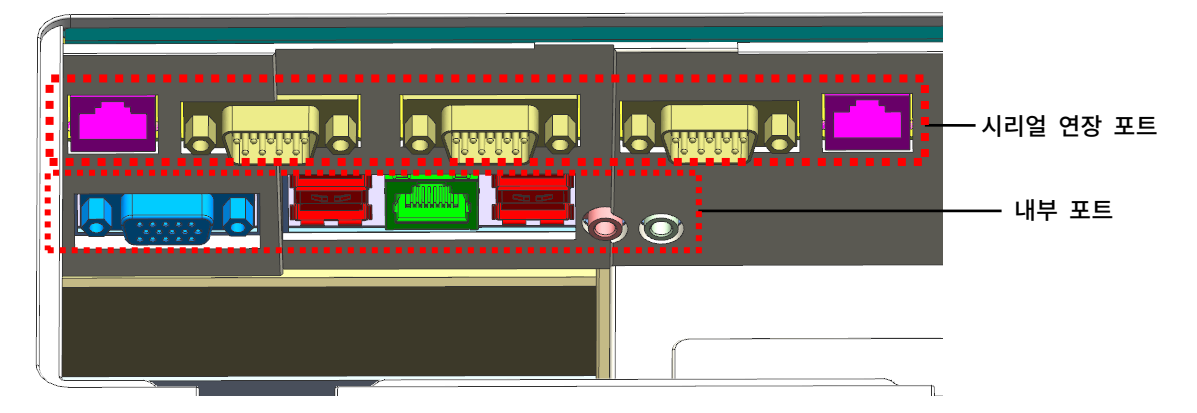

<span id="page-11-1"></span>1-3-1 시리얼 연장 포트

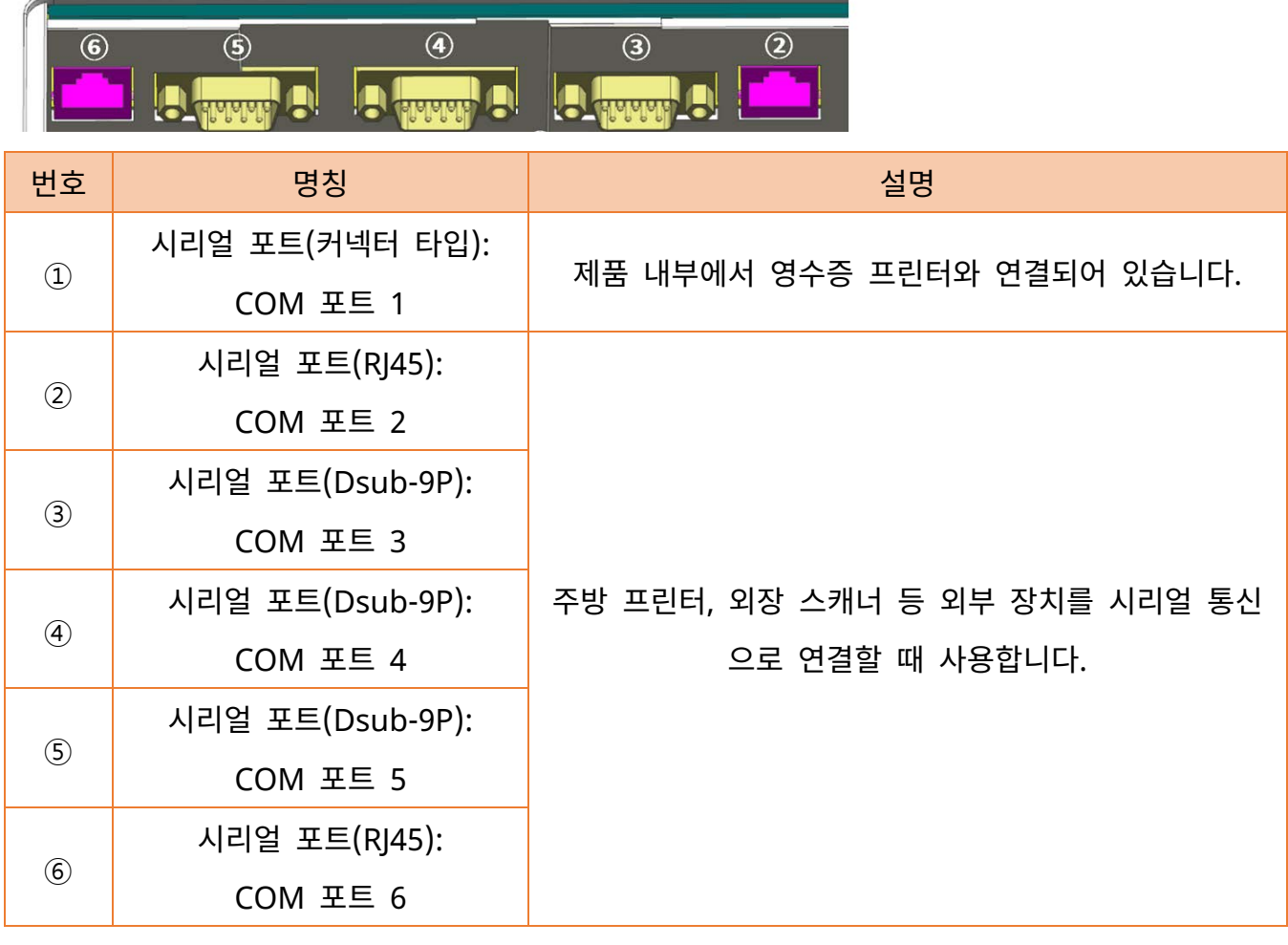

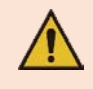

반드시 전원을 종료하고, 전원 코드와 콘센트가 분리된 상태에서 케이블을 연결하세요.

#### 1) 시리얼 포트 핀사양 (② COM 포트 2, ⑥ COM 포트 6)

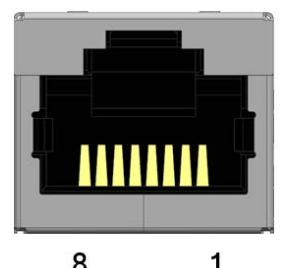

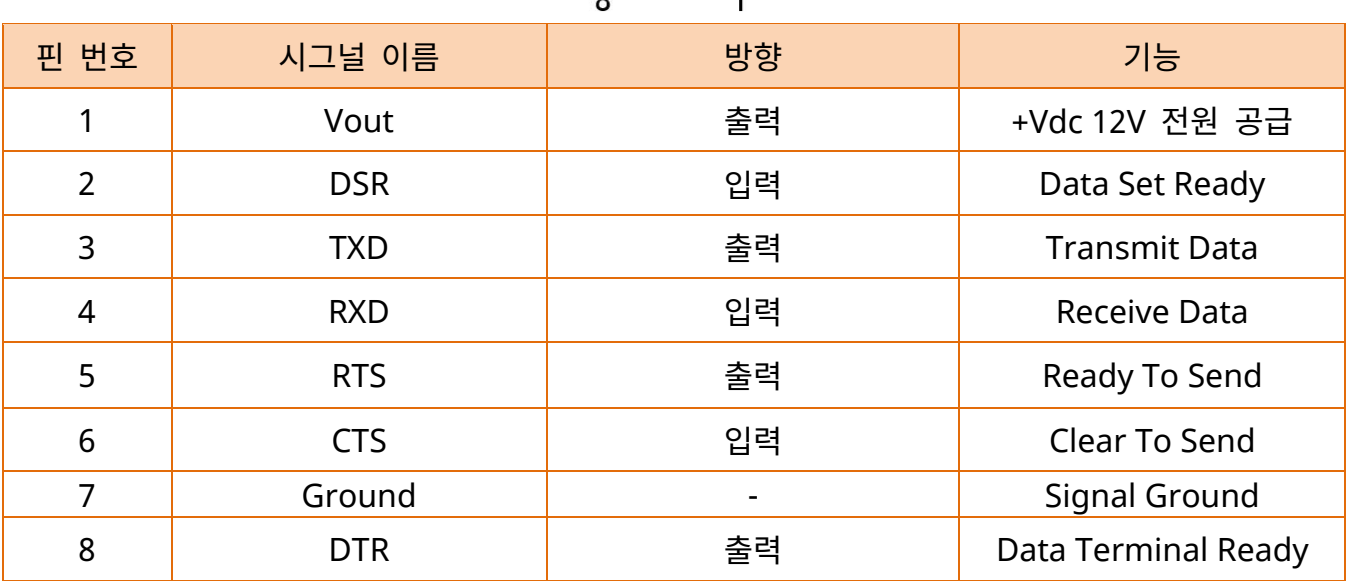

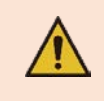

COM 포트 2와 COM 포트 6은 커넥터의 1번핀으로 12V 전원을 항시 공급합니다. 전원을 사용 시 반드시 연결장치의 전원 사양과 핀사양을 확인하고 사용하세요.

2) 시리얼 포트 핀사양 (③ COM 포트 3, ④ COM 포트 4, ⑤ COM 포트 5)

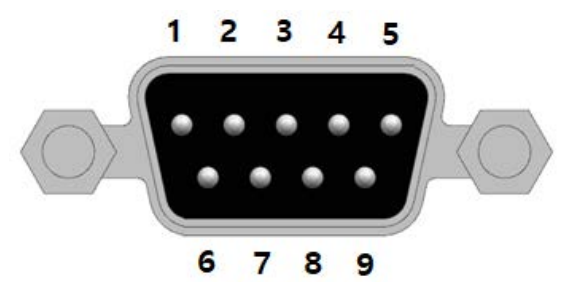

핀 번호 시그널 이름 방향 기능 1 - - - 2 RXD | 입력 Receive Data 3 | TXD | 출력 Transmit Data 4 <mark>DTR 기대 출력 Data Terminal Ready</mark> 5 Ground Research Signal Ground 6 DSR POSE 입력 Data Set Ready 7 <mark>기 RTS 기 출력 Ready To Send</mark> 8 <mark>CTS 이 입력 Clear To Send</mark> 9 - - -

<span id="page-14-0"></span>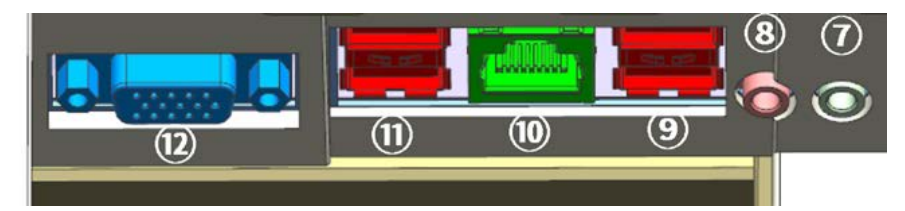

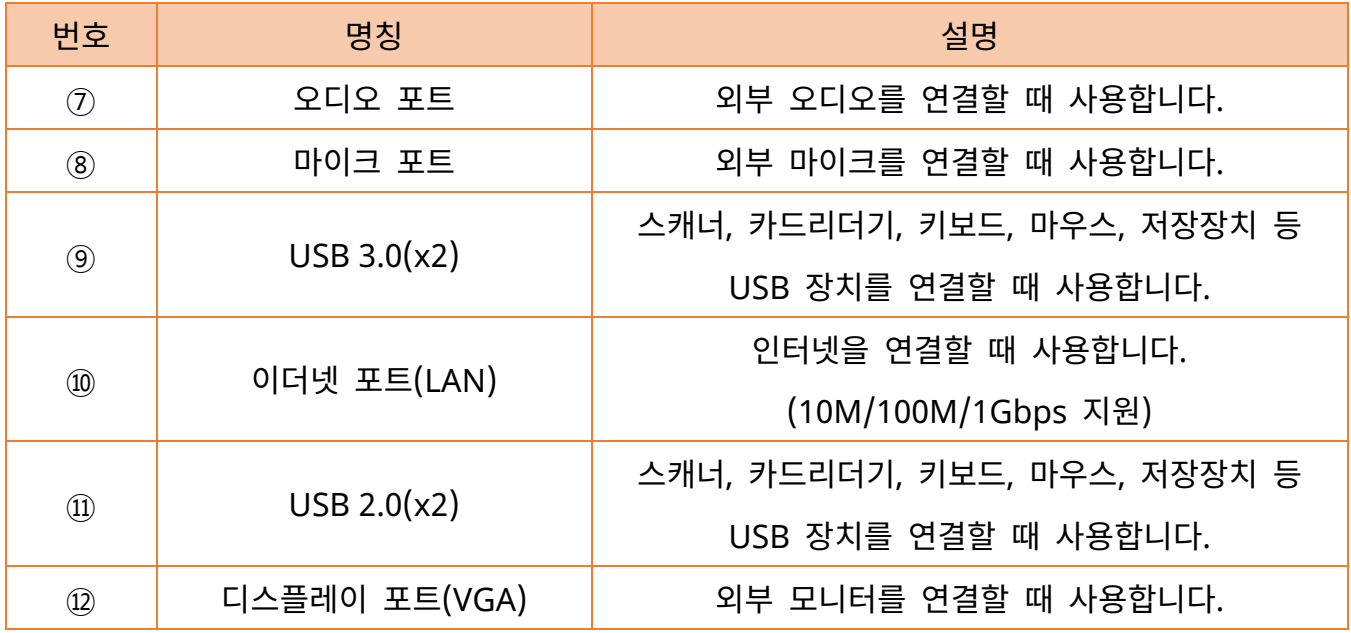

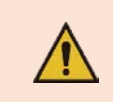

반드시 전원을 종료하고, 전원 코드와 콘센트가 분리된 상태에서 케이블을 연결하세요.

#### <span id="page-15-1"></span><span id="page-15-0"></span>**2-1** 카드리더기 및 케이블 설치

1) K1 제품 하단에 받침대(하판)을 안착합니다. 동봉된 스크류(M6) 4개를 사용해 제품과 받침대를 결합합니다.

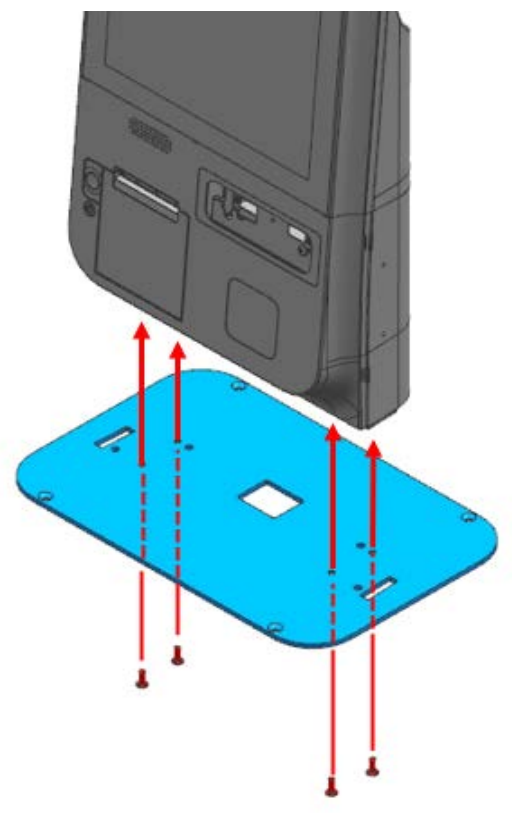

2) 손잡이 부위를 잡고(좌우 4개) 앞으로 당겨 제품 전면 커버를 분리합니다.

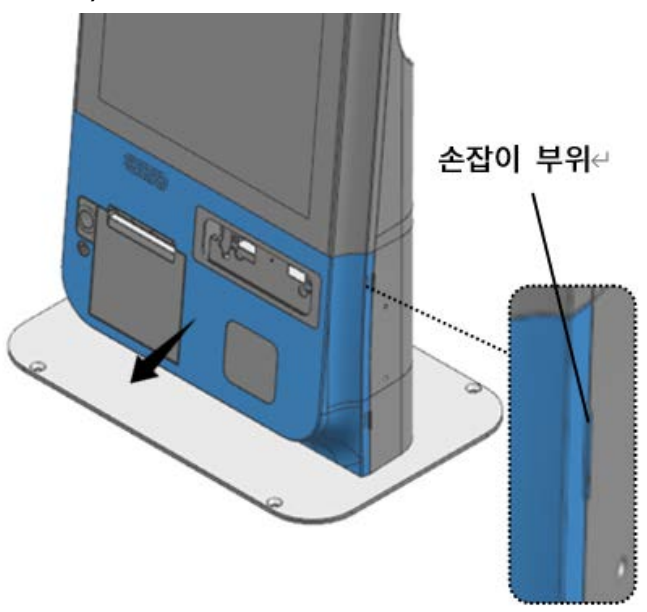

3) 스크류 4개를 분리하여 브라켓을 제거합니다.

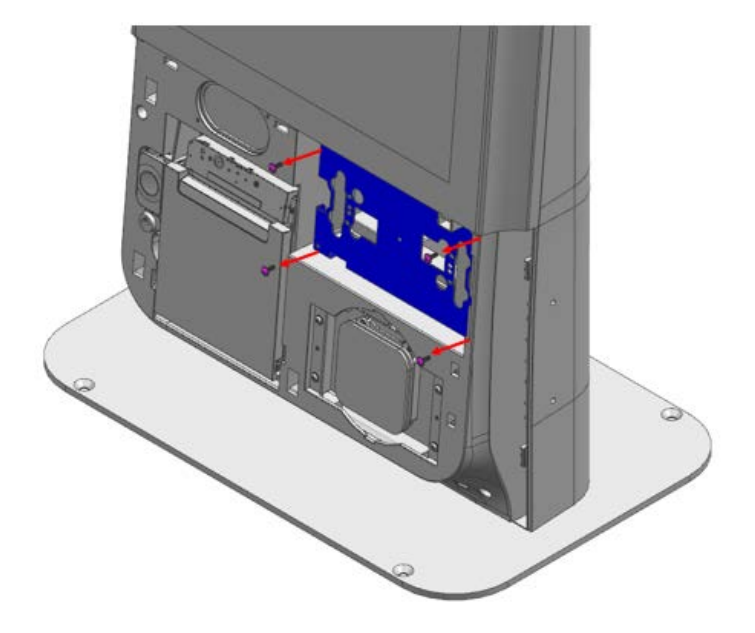

4) 브라켓에 카드리더기를 안착합니다. 동봉 된 스크류(M3) 2개 또는 4개를 사용해 브라켓과 카드리더기를 결합합니다.

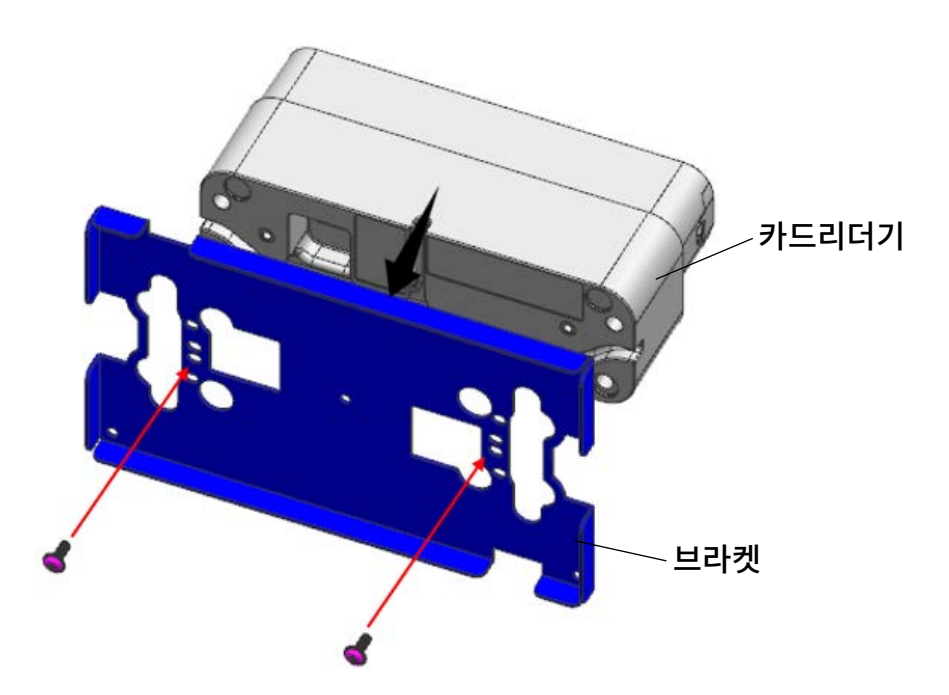

5) 제품과 카드리더기 통신 케이블을 연결합니다. 시리얼 통신 - ③, ④, ⑤ USB 통신 - ⑨, ⑪

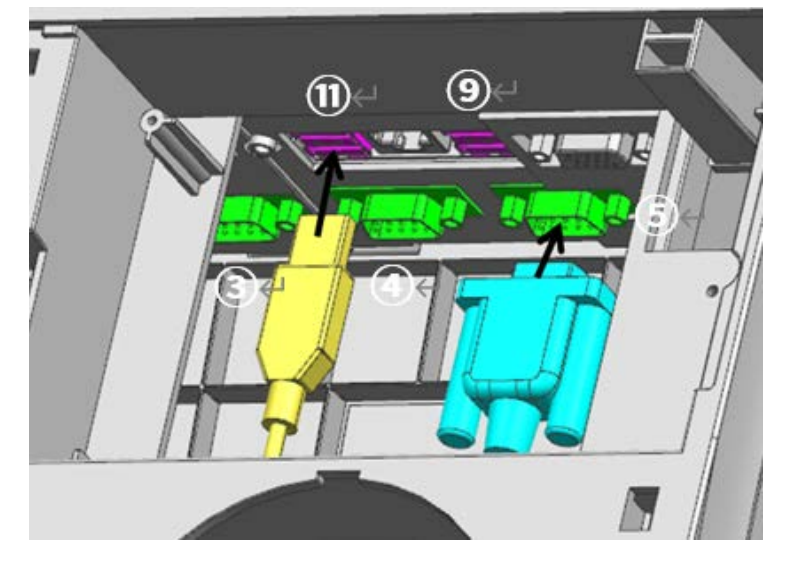

시리얼통신 타입의 카드리더기 연결 시 연결하고자 하는 시리얼 포트 번호를 확인한 후 해당 포트에 통신케이블을 연결합니다('1-3-1 시리얼 연장 포트' 참조).

6) 연결한 통신 케이블들을 정리한 후 카드리더기 브라켓을 장착하고 스크류를 체결합니다.

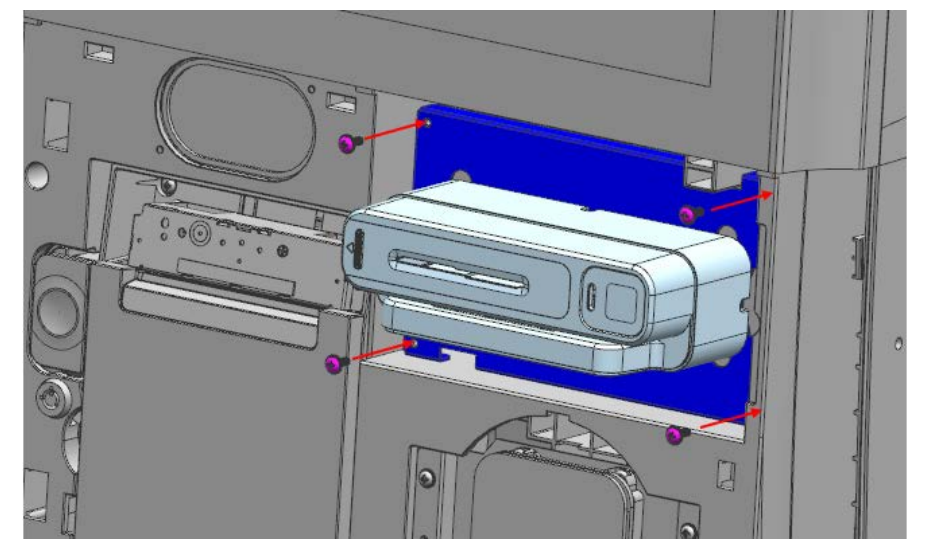

Q

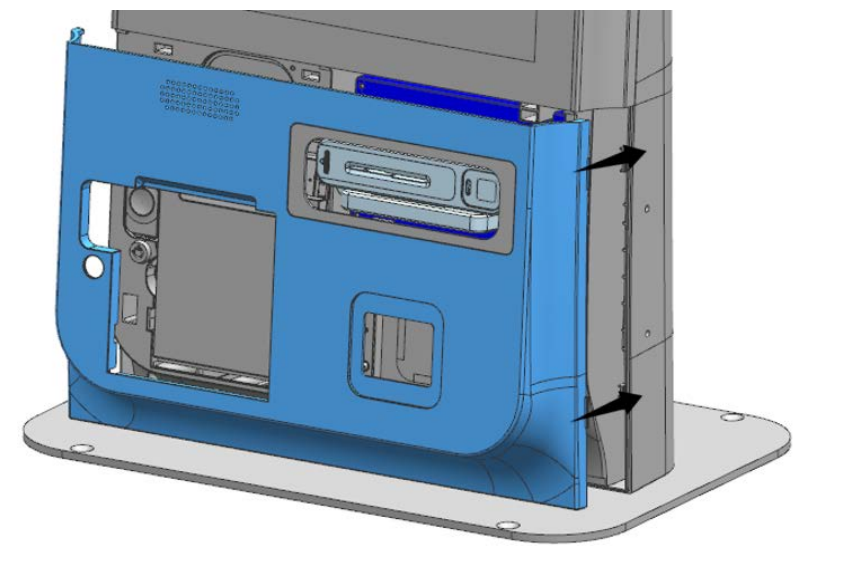

8) 제품 후면에 통신 포트 덮개와 케이블 덮개를 화살표 방향으로 밀어 분리합니다.

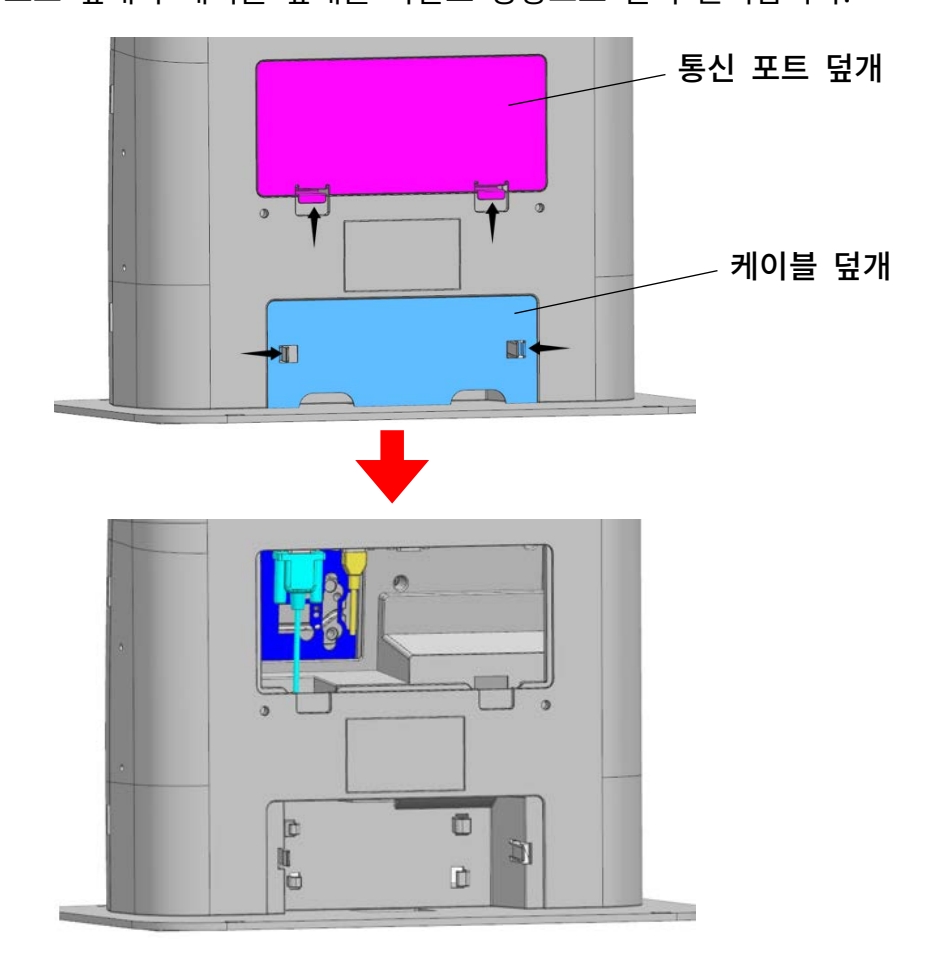

7) 제품 전면 커버를 "딸깍" 소리가 날때까지 밀어 장착합니다.

![](_page_19_Figure_0.jpeg)

9) 이더넷(LAN) 케이블을 연결하고 케이블 배출구로 넣은 후 케이블 고리에 고정합니다.

**K1**

10) 파워코드를 연결하고 케이블 고리에 걸어준 후 통신포트 덮개와 케이블 덮개를 체결합니다.

![](_page_20_Figure_2.jpeg)

<span id="page-21-0"></span>![](_page_21_Picture_1.jpeg)

1) 열쇠를 사용해 잠금장치를 반시계방향으로 돌려 해제하고 프린터 커버 버튼을 눌러 프린터 커버를 열어줍니다.

2) 프린터 안쪽에 위치한 스위치를 눌러 전원을 켭니다.

3) 프린터 커버를 닫고 열쇠를 사용하여 잠금 장치를 시계 방향으로 돌려 잠궈줍니다.

![](_page_21_Picture_5.jpeg)

전원을 끌 때 전원 버튼을 길게 누르지 마세요. 시스템이 강제 종료되어 데이터가 손실될 수 있습니다.

<span id="page-22-0"></span>![](_page_22_Figure_0.jpeg)

- 1) 열쇠를 사용해 잠금장치를 반시계방향으로 돌려 해제하고 프린터 커버 버튼을 눌러 프린터 커버를 열어줍니다.
- 2) 용지를 인쇄면이 위를 향하게 하여 프린터 내부에 장착합니다.
- 3) 용지 끝을 배출구 방향으로 당겨서 잡아두고, 프린터 커버를 닫아줍니다.
- 4) 프린터 커버를 닫고 열쇠를 사용하여 잠금 장치를 시계 방향을 돌려 잠궈줍니다.

### <span id="page-23-0"></span>**3.** 사용

#### <span id="page-23-1"></span>**3-1** 터치 모니터 사용하기

• 제품 사용 전 전면에 부착된 보호 비닐을 반드시 제거하고 사용합니다.

화면을 터치하여 키오스크를 사용합니다. 반드시 손가락 끝면으로 터치하고, 전반적인 사용법은 마우스와 같습니다.

![](_page_23_Figure_4.jpeg)

1) 터치하기(마우스 클릭)

화면을 가볍게 누르세요. 원하는 기능이나 메뉴를 선택할 때 사용합니다.

2) 드래그하기(마우스 드래그)

화면을 가볍게 눌러 원하는 방향으로 미세요. 사진 등을 원하는 방향으로 이동할 때 사용합니다.

- 3) 더블 터치(마우스 더블클릭) 화면을 두 번 연속으로 누르세요. 선택한 프로그램을 실행할 때 사용합니다.
- 4) 확대/축소하기

두 손가락을 화면에 대고 모았다가 펼치세요. 사진 등을 확대/축소할 때 사용합니다.

ņ

외부 정전기 및 노이즈에 의해 터치 모니터가 오 작동할 수 있습니다. 터치 모니터 오작동 시 시스템을 재부팅 하세요.

<span id="page-24-0"></span>• IC 칩/마그네틱 카드로 결제할 때 사용합니다.

#### <span id="page-24-1"></span>3-2-1 IC 칩 카드

![](_page_24_Picture_3.jpeg)

1) 결제할 카드를 세로로 하고, IC 칩이 카드리더기 사양에 맞게 방향을 설정합니다.

2) 카드리더기에 화살표 방향으로 꽂아 결제해 주세요.

#### <span id="page-24-2"></span>3-2-2 마그네틱(MSR) 카드

![](_page_24_Figure_7.jpeg)

1) 결제할 카드를 가로로 하고, 마그네틱이 카드리더기 사양에 맞게 방향을 설정합니다.

2) 카드리더기에 화살표 방향(왼쪽에서 오른쪽)으로 밀어 결제해 주세요.

![](_page_24_Picture_10.jpeg)

카드리더기 사용법은 제조사에 따라 다를 수 있으므로 자세한 사용법은 카드리더기 제조사 매뉴얼을 참조하세요.

#### <span id="page-25-0"></span>**3-3** 바코드 스캐너 사용하기

• 결제 시 할인 및 적립쿠폰 등의 정보를 QR코드/바코드로 입력할 때 사용합니다.

![](_page_25_Figure_3.jpeg)

<span id="page-26-0"></span>**4.** 교체

<span id="page-26-1"></span>**4-1** 카드리더기 교체하기

![](_page_26_Picture_2.jpeg)

2) 스크류 4개를 분리하여 브라켓을 제거합니다.

![](_page_26_Picture_4.jpeg)

1) 손잡이 부위를 잡고(좌우 4개) 앞으로 당겨 제품 전면 커버를 분리합니다.

3) 연결되어있던 카드리더기 통신 케이블을 제거합니다.

시리얼 통신 - ③, ④, ⑤ USB 통신 - ⑨, ⑪

![](_page_27_Picture_2.jpeg)

5) 스크류(2~4개)를 풀어 브라켓과 카드리더기를 분리합니다. 브라켓에 교체할 카드리더기를 안착하고 스크류(M3) 2개 또는 4개를 사용해 다시 결합합니다.

![](_page_27_Picture_4.jpeg)

6) 제품과 카드리더기 통신 케이블을 연결합니다. 시리얼 통신 - ③, ④, ⑤ USB 통신 - ⑨, ⑪

![](_page_28_Picture_2.jpeg)

시리얼통신 타입의 카드리더기 연결 시 연결하고자 하는 시리얼 포트 번호를 확인한 후 해당 포트에 통신케이블을 연결합니다.('1-3-1 시리얼 연장 포트' 참조)

7) 연결한 통신케이블들을 정리한 후 카드리더기 브라켓을 장착하고 스크류를 체결합니다.

![](_page_28_Picture_5.jpeg)

 $\mathbf{0}$ 

![](_page_29_Picture_0.jpeg)

8) 제품 전면 커버를 "딸깍" 소리가 날때까지 밀어 장착합니다.

**K1**

<span id="page-30-0"></span>1) 손잡이 부위를 잡고(좌우 4개) 앞으로 당겨 제품 전면 커버를 분리합니다.

2) 프린터 커버 버튼을 눌러 프린터 커버를 열고 용지를 제거합니다.

![](_page_30_Picture_5.jpeg)

![](_page_30_Picture_6.jpeg)

반드시 프린터의 전원을 종료하고 교체작업을 진행하세요.

프린터 하단 좌우의 후크 2 개를 옆으로 벌려 제품과 프린터를 분리합니다.

![](_page_31_Picture_2.jpeg)

![](_page_31_Picture_3.jpeg)

프린터 교체 시 케이블이 파손되지 않도록 주의하세요.

4) 프린터 후면에 체결되어 있는 통신 및 파워 케이블을 제거합니다.

![](_page_31_Figure_6.jpeg)

 $\bigwedge$ 

![](_page_32_Picture_2.jpeg)

7) 프린터 커버를 닫고 제품 전면 커버를 "딸깍" 소리가 날때까지 밀어 장착합니다.

![](_page_32_Picture_4.jpeg)

프린터 안착 시 케이블 끼임이 발생하지 않도록 주의하세요.

![](_page_32_Picture_5.jpeg)

프린터 하단 후크의 고정 상태를 확인한 후 스크류 2 개를 체결합니다.

![](_page_32_Picture_7.jpeg)

5) 교체할 프린터에 통신 및 파워 케이블을 체결합니다.

6) 프린터를 본체 안착부에 장착합니다.

![](_page_33_Picture_1.jpeg)

<span id="page-33-0"></span>1) 손잡이 부위를 잡고(좌우 4개) 앞으로 당겨 제품 전면 커버를 분리합니다.

2) 스크류 4개를 분리하여 브라켓을 제거합니다.

![](_page_33_Picture_4.jpeg)

3) 스캐너 통신 케이블(USB)을 제거합니다.

![](_page_34_Picture_1.jpeg)

4) 스크류 4 개를 분리하여 스캐너 브라켓을 제거합니다.

![](_page_34_Picture_3.jpeg)

5) 브라켓과 스캐너를 분리하고, 교체할 스캐너를 안착한 후 스크류를 다시 체결합니다.

![](_page_34_Picture_5.jpeg)

6) 통신 케이블(USB)을 사각홀에 넣은 후 브라켓을 안착하고 스크류 4 개를 조립합니다.

![](_page_35_Picture_1.jpeg)

7) 스캐너 통신 케이블(USB)을 연결합니다.

![](_page_35_Picture_3.jpeg)

8) 연결한 통신케이블을 정리한 후 카드리더기 브라켓을 장착하고 스크류를 체결합니다.

![](_page_35_Picture_5.jpeg)

![](_page_36_Picture_0.jpeg)

9) 프린터 커버를 닫고 제품 전면 커버를 "딸깍" 소리가 날때까지 밀어 장착합니다.

**K1**

## <span id="page-37-0"></span>**5.** 자가진단

제품에 문제가 생겼을 경우 서비스 의뢰 전 자가 진단을 권장합니다.

또한, 빅솔론 홈페이지[\(http://www.bixolon.co.kr\)](http://www.bixolon.co.kr/) 에서 제품 수리 동영상을 제공하고 있습니다.

![](_page_37_Picture_280.jpeg)

문제해결이 되지 않는다면, 제품 내부에 부착된 레이팅라벨의 S/N(시리얼넘버)를 확인하여 구입처에 연락하시기 바랍니다.

![](_page_37_Picture_5.jpeg)

## <span id="page-38-0"></span>**6.** 공장초기화**(**복구**)**

K1 은 제품 사용 중 일부 응용프로그램이 정상 동작을 하지 않거나 기타 문제가 있을 경우 제품을 공장 초기화 상태로 빠르게 복원할 수 있습니다.

공장초기화는 반드시 외부 키보드 연결이 필요합니다. O 복원 및 백업에 대한 내용은 리커버리 매뉴얼을 참조하세요. 복원 기능을 실행하기 전에 중요한 데이터는 외부 장치에 백업하세요. 복원 기능은 공장 출하 상태의 초기화 복원으로 사용자가 설치한 프로그램 및 기타 저장된 파일들은 모두 삭제되니 주의하세요.

1) K1 제품에 키보드를 연결합니다.

2) 전원을 켠 직후 키보드의 'Delete' 키를 눌러 BIOS 모드로 진입합니다.

3) BIOS 모드에 진입을 하면 화면 상단 'Boot' 탭으로 이동합니다.

'Boot Option #1' 설정 값을 'ubuntu(P1: kimtigo)'로 설정합니다.

![](_page_38_Picture_263.jpeg)

4) 변경된 설정값을 저장한 후 시스템을 재부팅 합니다.

(키보드 'F10'을 눌러 'Save & reset' 진행)

5) 아래와 같은 화면이 나타나면 'BIXOLON RECOVERY'를 선택합니다.

![](_page_39_Picture_113.jpeg)

Boot 메뉴에서 3초 동안 메뉴를 선택하지 않으면 윈도우로 자동 부팅됩니다.

6) BIXOLON RECOVERY가 실행되면 로그인 화면이 나타납니다.

![](_page_39_Picture_114.jpeg)

7) 비밀번호 입력 후 '로그인'을 누르면 공장 초기화를 진행할 수 있는 메인 화면이 나타납니다. (비밀번호: BXL1234)

 $\mathbf{\Omega}$ 

![](_page_40_Picture_99.jpeg)

10) '확인' 버튼을 클릭하면 공장 초기화 프로세스가 진행됩니다.

![](_page_40_Picture_4.jpeg)

9) '공장 초기화'를 선택하면 아래와 같은 메시지가 출력됩니다.

![](_page_40_Picture_6.jpeg)

8) 메인 화면이 나타나면 '공장 초기화'를 선택합니다.

11) 공장 초기화가 정상적으로 완료되면 아래와 같은 메시지가 출력됩니다.

![](_page_41_Picture_1.jpeg)

12) 공장 초기화 후 '확인' 버튼을 클릭하면 키오스크가 자동 재부팅 됩니다.

# <span id="page-42-0"></span>**7.** 사양

![](_page_42_Picture_283.jpeg)

![](_page_43_Picture_115.jpeg)

**K1**

![](_page_43_Picture_1.jpeg)

키오스크 하루 권장 사용시간은 16시간 이하입니다.

# 개정 이력

![](_page_44_Picture_35.jpeg)